## **Instructions for Installing the Instant Client**

Oracle provides multiple clients that can be used for the AUD445: Auditing Security and Controls of Oracle Databases course, per the course requirements. Some of the clients offer additional features that you may find useful as an auditor. Below you will find a brief description on how to set up the instant client for class. This is a very basic client that does not have as many features, but is easy to get installed and ready to use. Therefore, if you don't have a preferred client, this is one option you can follow.

- Go to <u>http://www.oracle.com/technetwork/database/features/instant-client/index-097480.html</u> and download the client that applies to your platform. (These instructions assume a Windows system.)
- 2) You will need to accept the license agreement after reviewing it.

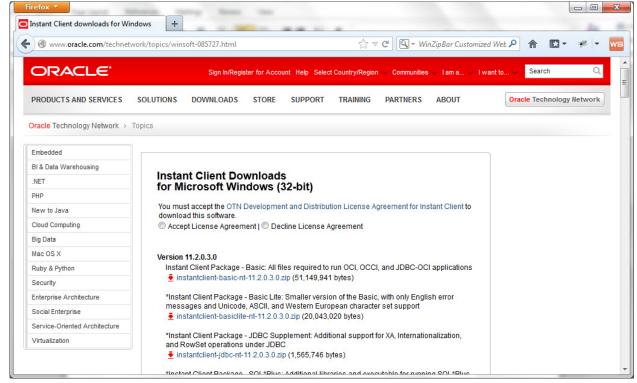

- 3) Download the "Instant Client Package Basic" and the "Instant Client Package SQL\*Plus". When you attempt to download the files, if you are not already logged in to Oracle's site, you will be required to log in or create an account. Once you have downloaded the files, you should have two .zip files on your system.
- 4) Extract the contents of both zip files to c:\. Once all files have been extracted, you should be ready to use the client.
- 5) To test the client, open a command prompt, and navigate to the c:\instant\_client directory, as show below. (Note: The name of your instant client directory may be different depending on the

version of the client you downloaded. Adjust based on your directory name.) Once in the directory, type 'sqlplus', and you should see a prompt for the username. If you have an Oracle database to connect to, you can attempt to connect; however, in most cases this is sufficient to prove the client is set up appropriately.

| Command Prompt - sqlplus                                                                               |    |
|----------------------------------------------------------------------------------------------------|----|
| Microsoft Windows [Version 6.1.7601]<br>Copyright (c) 2009 Microsoft Corporation. All rights reserved. | Â. |
| C:\Users\home>cd c:\                                                                                   |    |
| c:\>cd instantclient_11_2                                                                              |    |
| c:\instantclient_11_2>sqlplus                                                                          |    |
| SQL*Plus: Release 11.2.0.3.0 Production on Wed Feb 6 16:08:20 2013                                     |    |
| Copyright (c) 1982, 2011, Oracle. All rights reserved.                                                 |    |
| Enter user-name:                                                                                       |    |
|                                                                                                    |    |
|                                                                                                    |    |
|                                                                                                    | Ŧ  |